## **Creating New Materials**

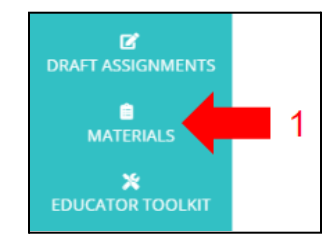

1. Click "Materials" 2. Click "Create New Material"

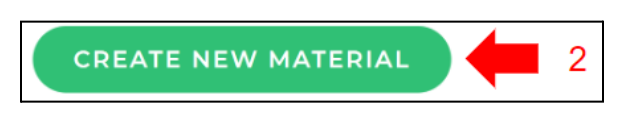

**MARCO** 

 $E$  A R N I N  $G$ 

- 3. Enter and upload the required information (name, page length, rubric, and prompt)
- 4. Click "Save as New Template"

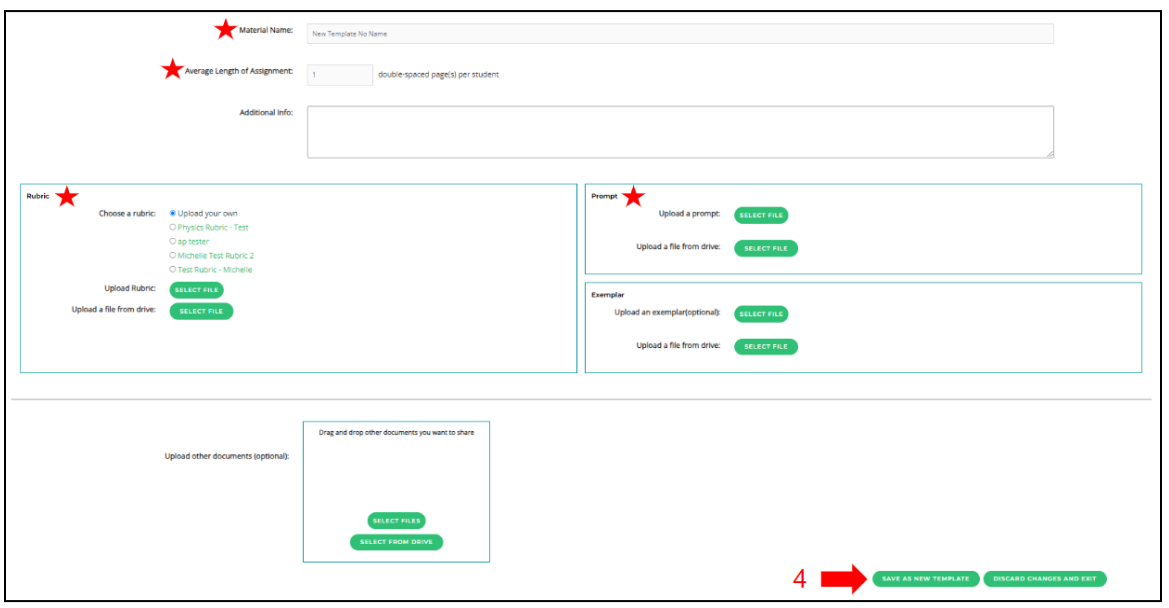

## **Sharing Materials with Educators and/or Account Admins**

- 
- 2. Locate the material you would like to share 5. Click "Save"
- 3. Click the "Share" icon
- 1. Click "Materials" 4. Choose educators from the list
	-

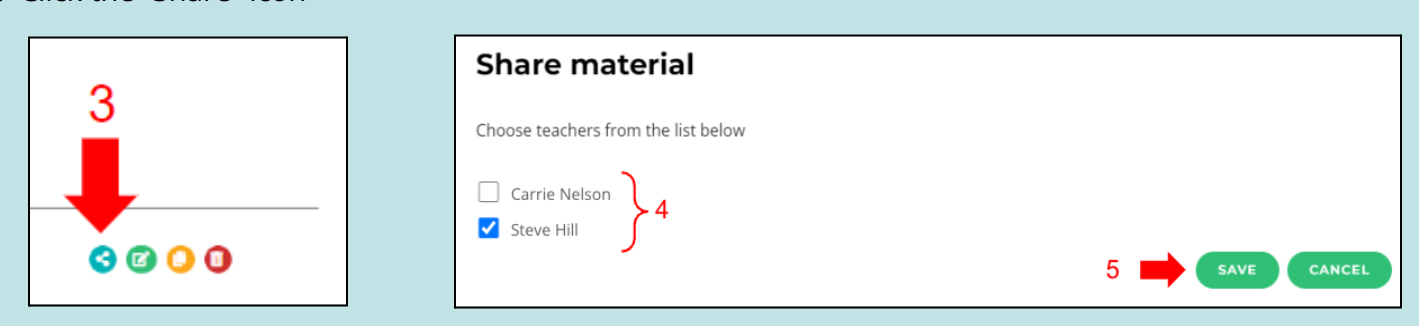